## How to Effortlessly Create a Website in a Single Day Using Microsoft Word

Are you ready to take your online presence to the next level but don't have the time or technical expertise to build a complex website? Look no further than Microsoft Word, a tool you probably already have at your disposal. With a few simple steps, you can craft a professional-looking website in a matter of hours, even if you're a complete beginner. Here's a comprehensive guide to help you get started:

#### **Step 1: Create a New Word Document**

Open Microsoft Word and click on "File" > "New." Select the "Blank Document" template. This will be the foundation of your website.

#### **Step 2: Design Your Website Structure**

Before you start adding content, it's essential to plan the structure of your website. Divide the document into sections, such as Home, About, Contact, and Services. Each section will represent a different page on your website.

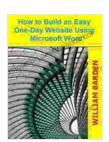

How to Build an Easy One-Day Website Using Microsoft Word: Build and Deploy a Complete Website in One

Day by C. Allan Butkus

★★★★★ 5 out of 5

Language : English

File size : 866 KB

Text-to-Speech : Enabled

Screen Reader : Supported

Enhanced typesetting: Enabled

Print length : 57 pages

Lending : Enabled

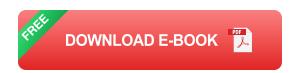

#### **Step 3: Insert Text and Graphics**

Start by adding your main text content to each section. Use formatting tools to create headings, subheadings, and paragraphs. To make your website visually appealing, add images, videos, or charts. Right-click on the desired location and select "Insert" to browse your local files.

#### **Step 4: Customize Your Design**

Microsoft Word offers a wide range of templates and themes to enhance the appearance of your website. Go to "Design" > "Themes" to choose a pre-designed layout. You can also customize the colors, fonts, and background to match your brand or preferences.

#### **Step 5: Add Links and Navigation**

To make it easy for visitors to navigate your website, add hyperlinks between sections and to external websites. Highlight the text you want to link and click on "Insert" > "Link." In the "Insert Hyperlink" dialog box, enter the URL of the target page.

#### Step 6: Create a Menu Bar

A menu bar provides quick access to different pages on your website. To create one, go to "Insert" > "Header & Footer." Select a header style that includes content placeholders. Insert text placeholders and link them to the corresponding sections of your website.

#### Step 7: Save as a Web Page

Once you're satisfied with your website design, it's time to save it as a web page. Go to "File" > "Save As" and select "Web Page (\*.htm; \*.html)."

Choose a filename and location to save your website files.

#### **Step 8: Publish Your Website**

To make your website accessible to the public, you need to publish it online. You can either upload the files to a web hosting provider or use a free platform like GitHub Pages. Follow the instructions provided by your chosen platform to publish your website.

#### **Advanced Tips:**

#### **Use Word's Built-in Templates:**

Microsoft Word provides a selection of web page templates to get you started quickly. Go to "File" > "New" and search for "Website" to find predesigned templates.

#### **Add Multimedia Content:**

Embed videos, audio files, or interactive elements to make your website more engaging. To insert a video, go to "Insert" > "Video" and choose "Online Video."

#### **Optimize for Search Engines (SEO):**

Make sure your website is optimized for search engines like Google. Use relevant keywords in your page titles, headings, and content. Also, add alt tags to your images to provide descriptive information for search engines.

#### **Use a Custom Domain:**

Instead of using the default web address provided by your hosting platform, you can purchase a custom domain name. This makes your website more memorable and professional.

#### **Track Your Website Analytics:**

Use Google Analytics or other tracking tools to monitor traffic to your website and gain insights into visitor behavior. This information can help you improve your website's effectiveness.

Creating a website using Microsoft Word is a simple and efficient solution, especially if you're short on time or technical knowledge. By following the steps outlined in this guide, you can have a professional-looking website up and running in a single day. Remember to experiment with different design elements, optimize for search engines, and track your website's performance to ensure its success. So, what are you waiting for? Start building your website today!

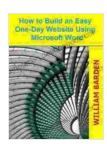

How to Build an Easy One-Day Website Using Microsoft Word: Build and Deploy a Complete Website in One

Day by C. Allan Butkus

★★★★★ 5 out of 5
Language : English
File size : 866 KB
Text-to-Speech : Enabled
Screen Reader : Supported
Enhanced typesetting : Enabled
Print length : 57 pages
Lending : Enabled

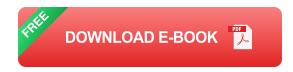

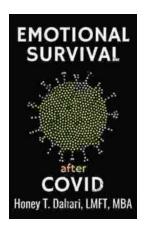

### Your Mental Health and Wellness in the Post-Pandemic Era: A Comprehensive Guide to Thriving in the New Normal

The COVID-19 pandemic has left an undeniable mark on our collective mental health. The unprecedented stress, isolation, and uncertainty of the past few...

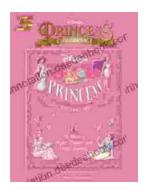

# The Music of Hope, Dreams, and Happy Endings: Five-Finger Piano for the Soul

In the realm of beautiful music, there exists a captivating style that transcends the boundaries of technical brilliance and speaks directly to the human spirit. Five-finger...